## *WILL YOU BE READING* **NATURAL SCIENCES TRIPOS PART II** *NEXT YEAR? …..YOU NEED TO TELL US WHICH DEPARTMENT YOU WANT TO STUDY WITH*

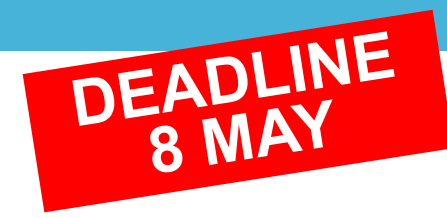

**A number of Part II subjects have restrictions on numbers, due to the amount of laboratory space available. Entry to Part II is therefore subject to an allocation process, details of which can be obtained from your DoS or found on the web.**

If you're reading **biological sciences or are an MVST student,** you will need to think about whether you want to do lab based work (**Part II Single Subject**) or whether you'd rather do non-lab based work (**Part II Biological and Biomedical Sciences**).

If you're reading **physical sciences,** you will need to select your **Part II Single Subject** or your options within Part II Physical Sciences.

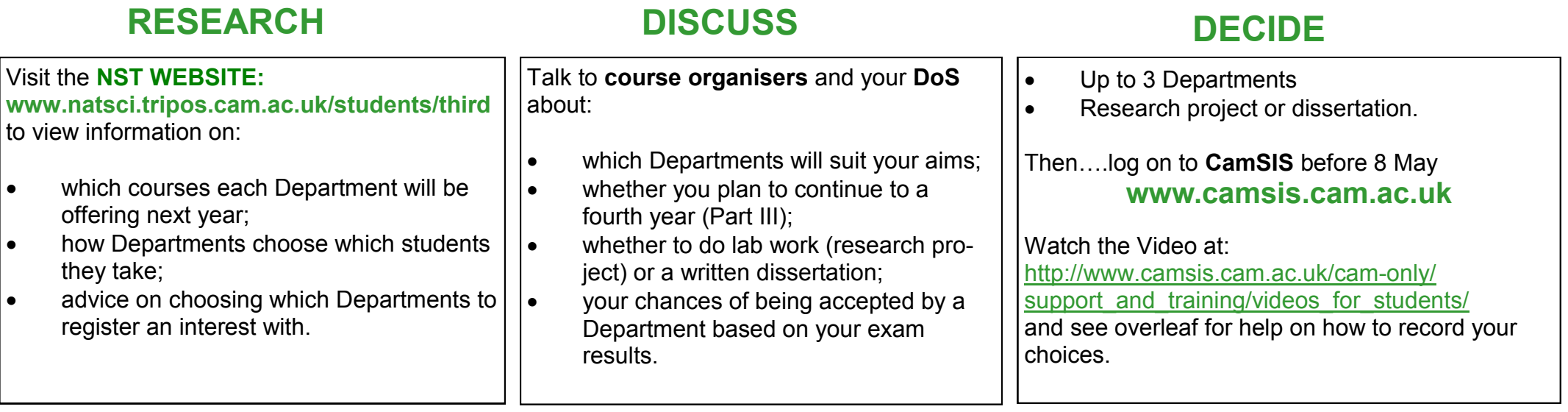

**How do I register?** If you are currently taking Part IB of the MVST or NST, you will already be registered and can log on to CamSIS from 17 March. If you are transferring from any other Tripos, contact your College tutorial office. Q & A

**I've entered my choices in CamSIS - do I need to do anything else?** Some Departments will have separate application forms that you will need to fill in, otherwise you'll be contacted by email when the allocations have been made (around the same time as your class list is published).

**What if I change my mind once I have entered my choices?** It depends when you do so:

- (a) *before the first round of allocations* : you will need to ask your DoS or Tutor to write to natsci@admin.cam.ac.uk on your behalf.
- (b) *between the first and second rounds*: you will need to request to be entered into the second round and will then be able to re-enter CamSIS.
- (c) *after the second round:* you will need to contact the relevant Departments directly.

**When will I find out?** You will be contacted by email at the end of each round of allocation, but at any time you can look on **CamSIS** to see your current status.

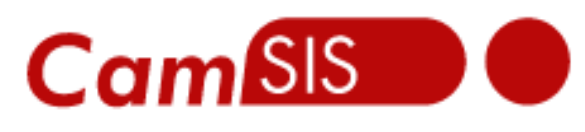

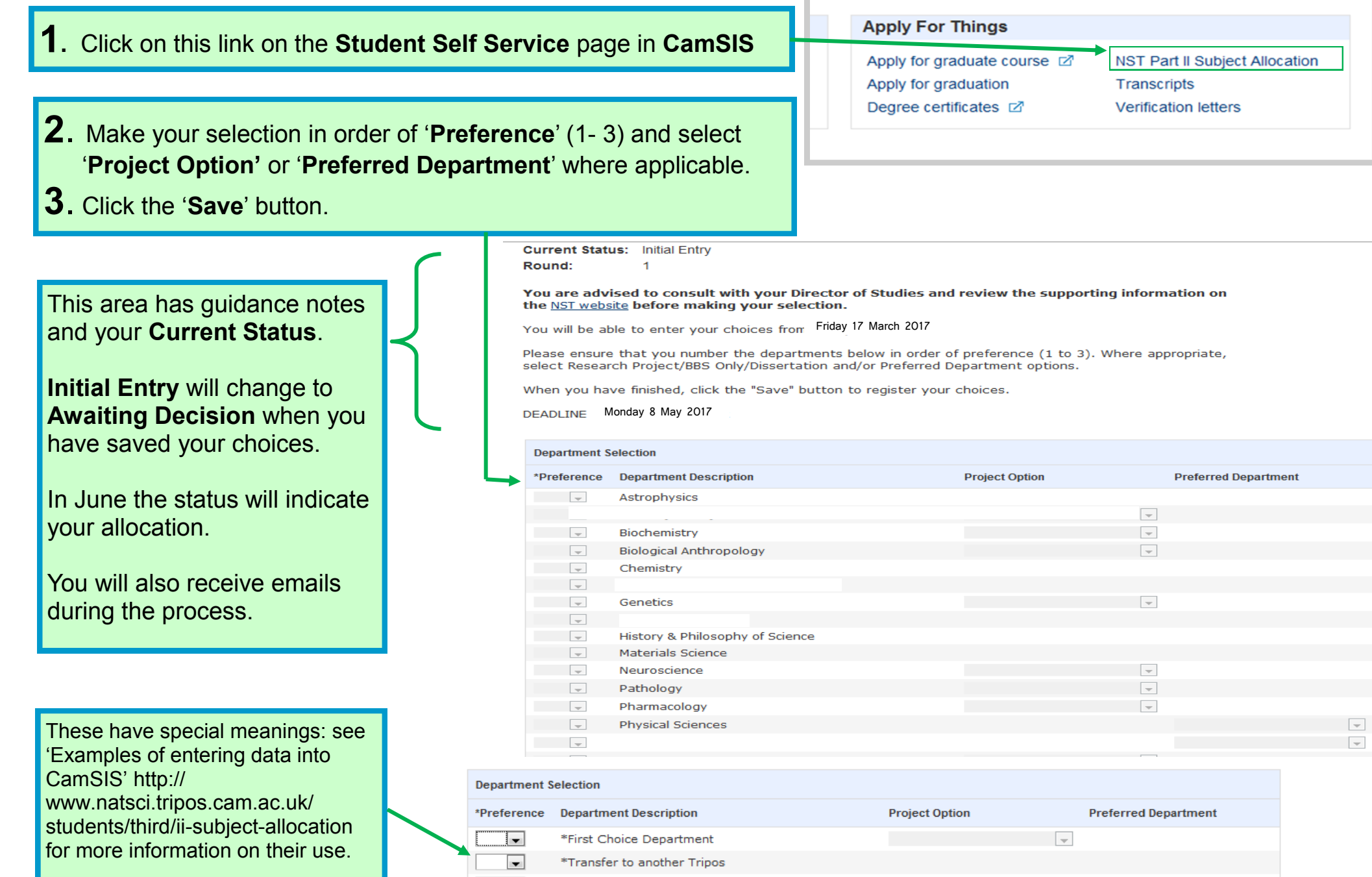

pro